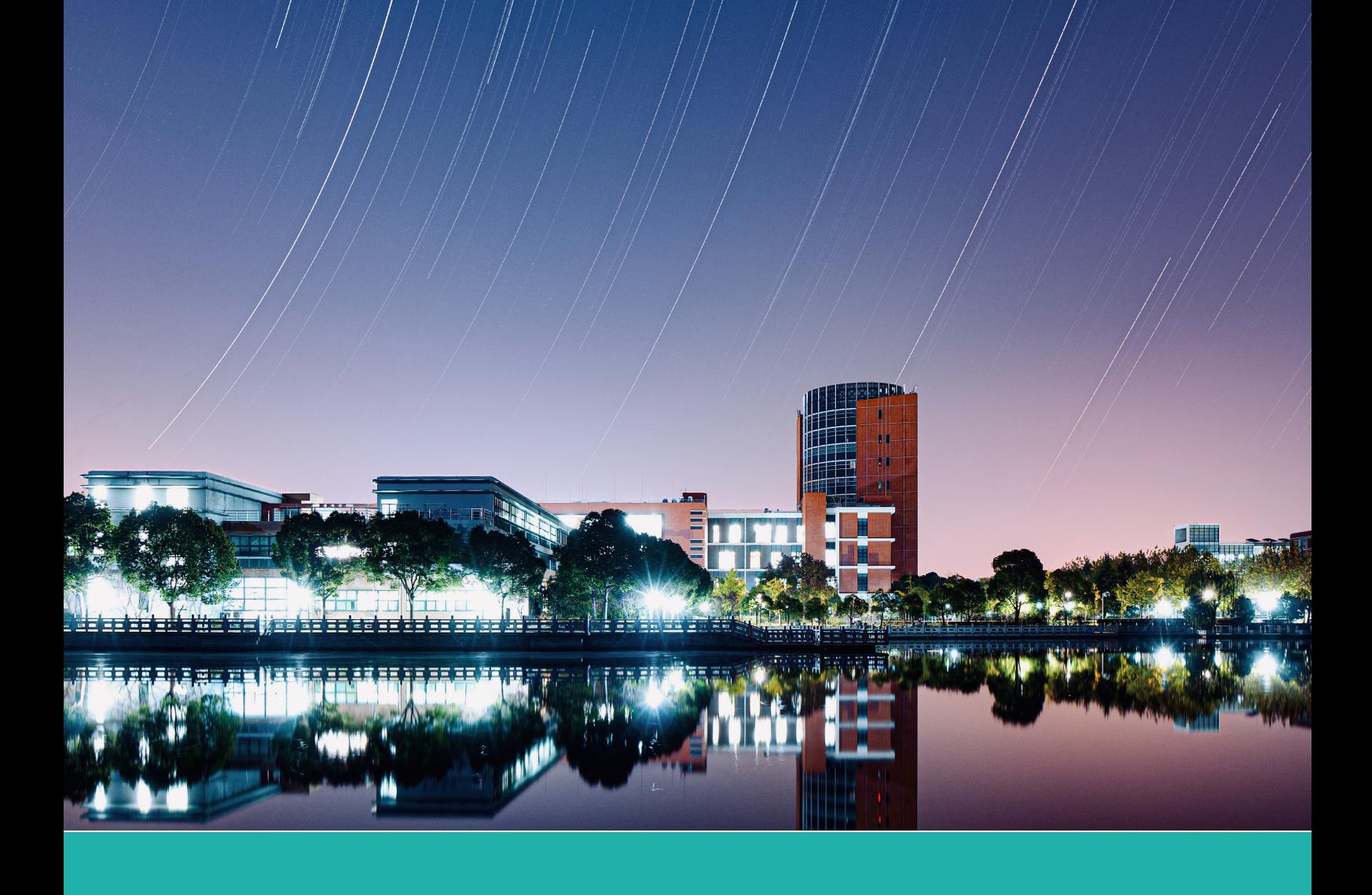

# **上海交通大学交我算 HPC+AI 平台简明使用 手册**

作者:上海交通大学网络信息中心

时间:2022 年 12 月

版本:1.2

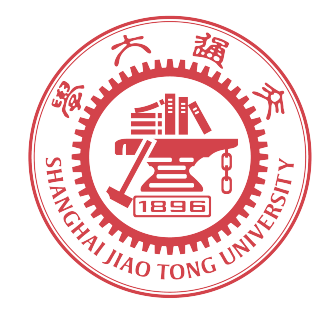

## **用户需知**

- 1. 帐号负责人必须为交大及附属医院在职教师及博士后。
- 2. 请妥善保管帐号,一人一号,不得外借。主帐号可免费申请子帐号。
- 3. 本计算平台仅为教学和科研目的服务,严禁用于军工等涉密课题。
- 4. 用户在申请帐号前请仔细阅读相关管理办法,确保在使用过程中遵守相关规章制度,维 护平台环境,不得用于与教学或科研无关的事宜 (例如挖矿)。禁止主观破坏集群环境的 行为。一经发现,将立即终止服务。
- 5. 用户须自行备份重要的数据及相关文件。
- 6. 更详细的平台使用方式,请查看用户使用文档:https://docs.hpc.sjtu.edu.cn 。
- 7. 获取技术支持,请联系 computing@sjtu.edu.cn 。

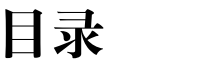

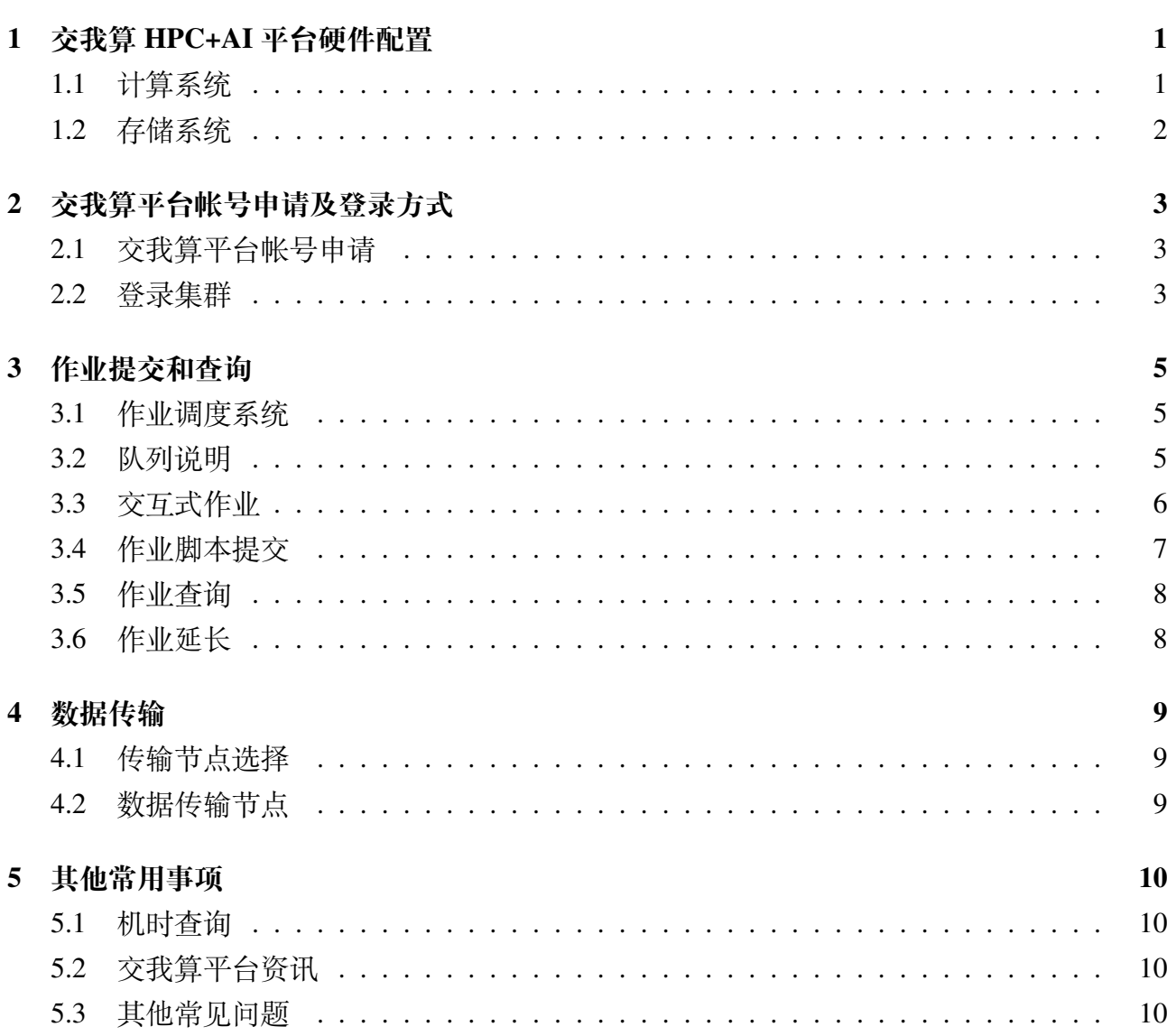

## **第一章 交我算 HPC+AI 平台硬件配置**

## <span id="page-3-1"></span><span id="page-3-0"></span>**1.1 计算系统**

<span id="page-3-2"></span>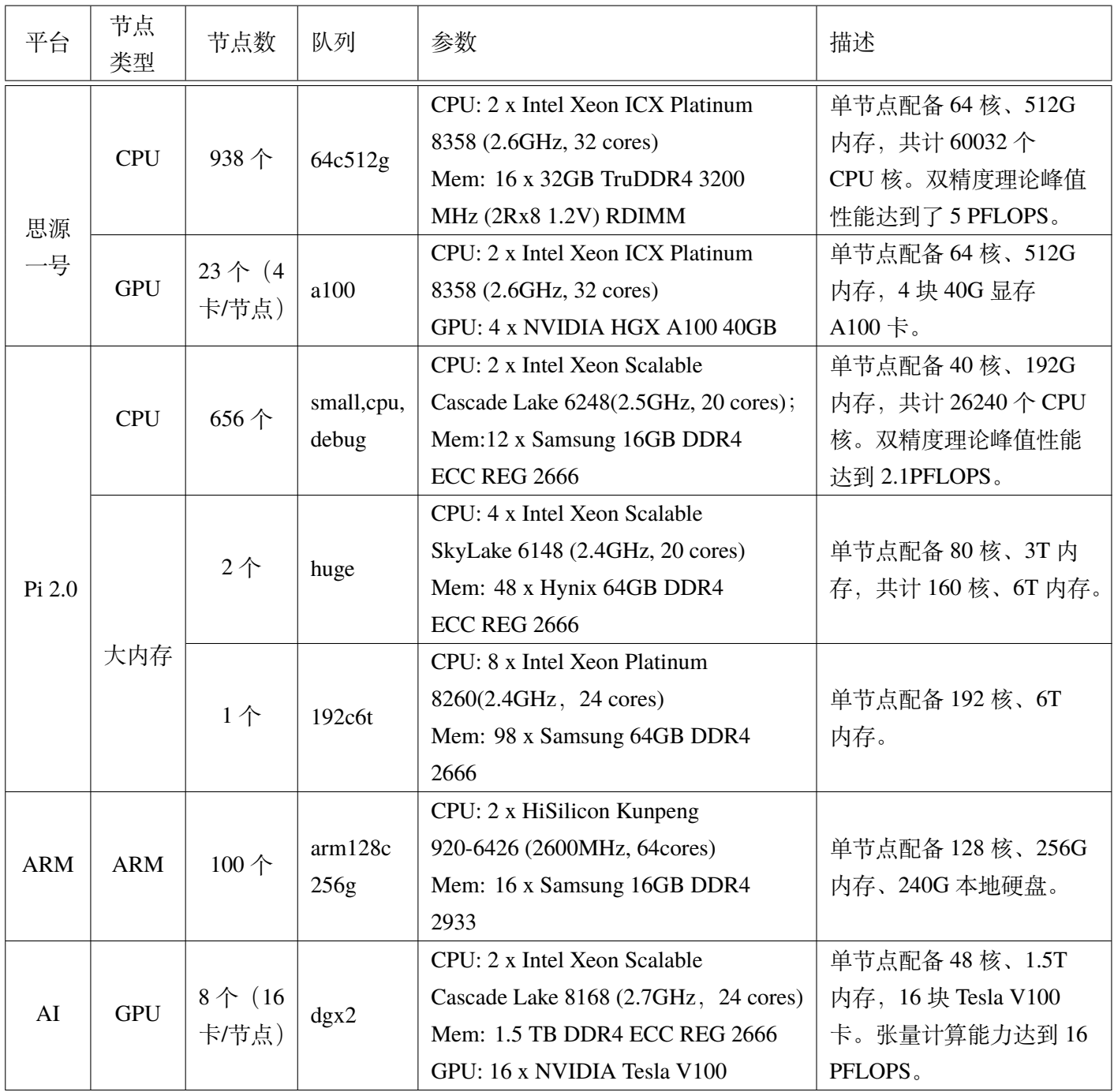

## **1.2 存储系统**

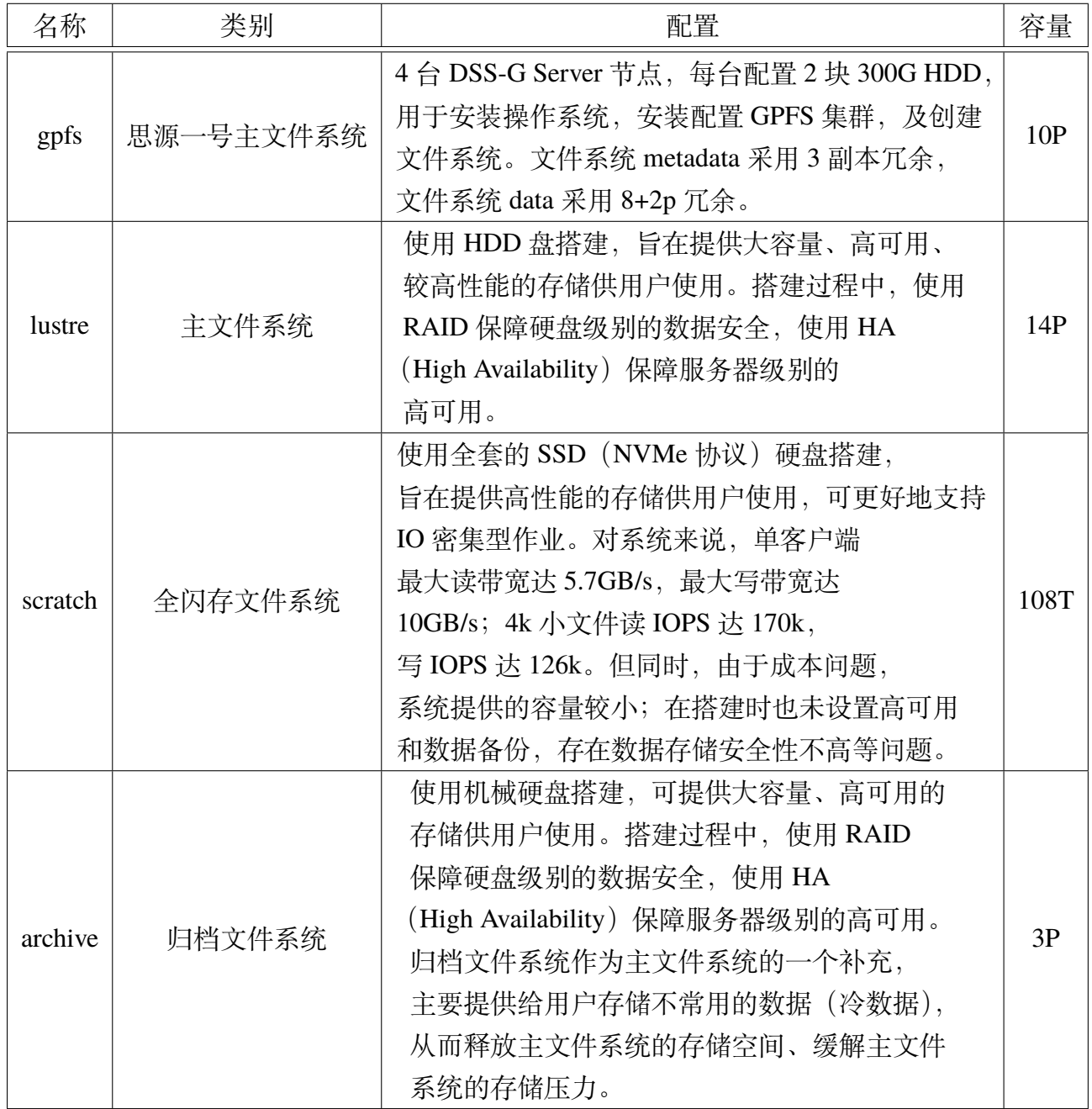

## <span id="page-5-0"></span>**第二章 交我算平台帐号申请及登录方式**

## <span id="page-5-1"></span>**2.1 交我算平台帐号申请**

#### **谁能申请主帐号?**

交大及附属医院在职教职工(含博士后)均能申请主帐号;主帐号下面可以免费开通子 帐号,个数不限;主帐号需绑定 jAccount 帐号,用于充值缴费。

#### **如何申请交我算帐号?**

- 1. 登录"我的数字交大"或者"交我办"APP, 在"服务大厅"的"交我算"类别下, 选 择"交我算帐号申请",选择申请的帐号类型,并按照申请表单填写内容.
- 2. 帐号负责人提交申请,需要由帐号负责人审核。审核人审批后,流程流转到网络信息中 心计算业务部处理。
- 3. 帐号负责人提交或审核后,会以邮件形式反馈申请结果。

#### **主帐号与子帐号的关系?**

交我算主帐号与子帐号均为独立帐号,仅在计费关系上存在关联。若课题组有数据或软 件共享需求,可发邮件给我们,我们将建立 acct-XXX/share 文件夹,主帐号和子帐号均可在 此文件夹下读写。

### <span id="page-5-2"></span>**2.2 登录集群**

#### **ssh 登录**

- 1. 思源一号登录节点 主机名: sylogin.hpc.sjtu.edu.cn 端口号:22 支持公网直接访问。
- 2. Pi2.0 及 AI 平台登录节点 主机名: pilogin.hpc.sjtu.edu.cn 端口号: 22 支持公网直接访问。
- 3. ARM 平台登录节点 主机名: armlogin.hpc.sjtu.edu.cn

端口号:22 需使用校内 IP。 \* 注意:每个帐号在单个 login 节点上 session 个数不能超过 8 个。

### **HPC Studio 登录**

在浏览器中打开https://studio.hpc.sjtu.edu.cn,直接使用交我算帐号和密码登录。HPC Studio 是可视化平台,提供了 web shell、远程桌面、可视化软件、文件管理、作业提交等一站式服 务。

## **第三章 作业提交和查询**

## <span id="page-7-1"></span><span id="page-7-0"></span>**3.1 作业调度系统**

集群使用 SLURM 作业调度系统。SLURM(Simple Linux Utility for Resource Management) 是一种可扩展的工作负载管理器,已被全世界的国家超级计算机中心广泛采用。

### **SLURM 常用命令**

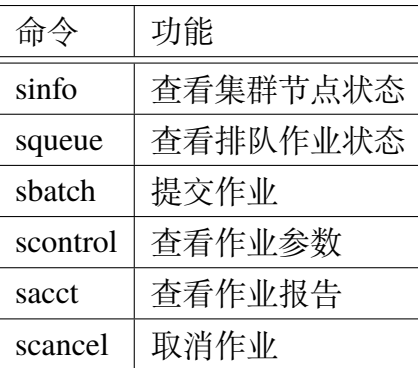

## **节点状态**

<span id="page-7-2"></span>drain(节点故障), alloc(节点在用), idle(节点可用), down(节点下线), mix(节点部分占用, 但仍有剩余资源)

## **3.2 队列说明**

#### **64c512g**

思源一号 cpu 队列; 每个作业可申请1-60000核; 最长运行时间 7 天; 节点为共享使用; 计 算节点使用范围:node[001-938]

#### **a100**

思源一号 gpu 队列;每个作业可申请 1-92 卡;每卡配比 CPU 上限为 16;最长运行时间 7 天;节点为共享使用;计算节点使用范围:gpu[01-23]

#### **debug**

small/cpu 测试队列;每个作业可申请 1-80 核;最长运行时间 20 分钟;节点为共享使用; 计算节点使用范围:cas[011-014]

#### **small**

小规模作业队列;每个作业可申请1-20核;最长运行时间 7 天;节点为共享使用;计算节 点使用范围:cas[500-636]

#### **cpu**

cpu 队列;每个作业可申请 40-24000 核;最长运行时间 7 天;节点为独占使用;计算节 点使用范围:cas[001-500] 注意: small 和 cpu 队列的计算资源比例会根据实际需求动态调整

#### **huge**

大内存作业队列;每个作业可申请6-80核;最长运行时间 2 天;节点为共享使用;计算节 点使用范围: huge[1-2]

#### **192c6t**

大内存作业队列;每个作业可申请48-192核;最长运行时间 2 天;节点为共享使用;计算 节点使用范围:mass01

#### **arm128c256t**

国产平台 arm 节点作业队列; 每个作业可申请 1-12800 核; 最长运行时间 7 天; 节点为 共享使用; 计算节点使用范围: kp[001-100]

#### **dgx2**

<span id="page-8-0"></span>gpu 队列;每个作业可申请 1-128 卡; 推荐每卡配比 CPU 为 6; 最长运行时间 7 天; 节点 为共享使用;计算节点使用范围:vol[01-08]

## **3.3 交互式作业**

交互式作业主要用于软件安装、程序调试等需要交互式操作的任务。作业运行建议使用 sbatch 作业提交的方式,更利于报错定位和计算资源使用情况查询。以下为超算两种交互式 作业的方式:

### **srun 交互式作业**

启动远程主机 bash 终端:

```
srun -p small -n 4--pty /bin/bash
```
### **salloc 交互式作业**

通过 salloc 请求资源,然后在获取节点后登录到计算节点:

salloc -N 1 -n 4 -p small

ssh casxxx

## **3.4 作业脚本提交**

**脚本示例**

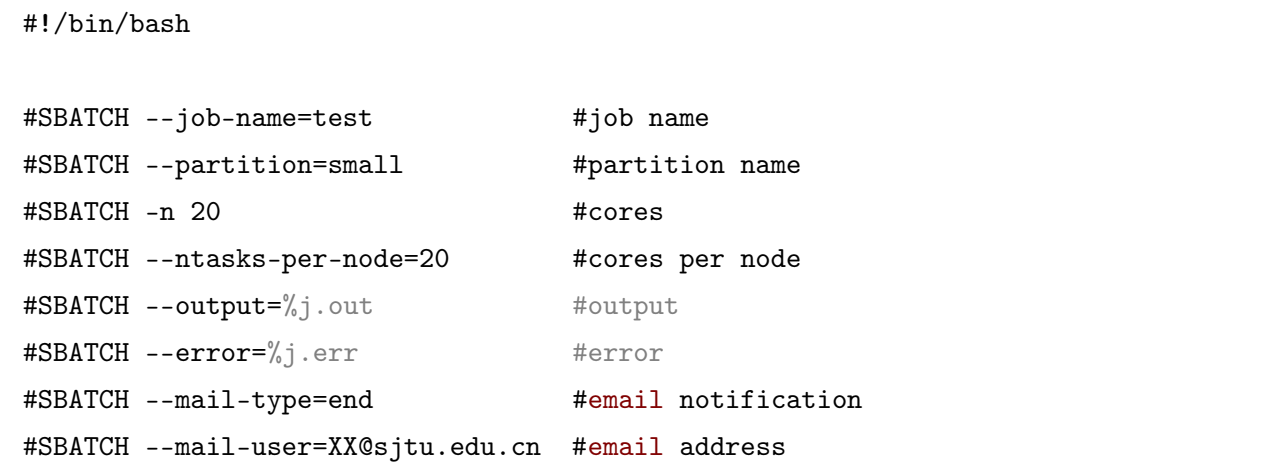

### **module 常用命令**

module 是通过模块文件动态管理环境的工具,集群通过 module 预部署了上百种模块,包 含了编译器、数学库、各个学科的常用软件,供用户直接加载使用。

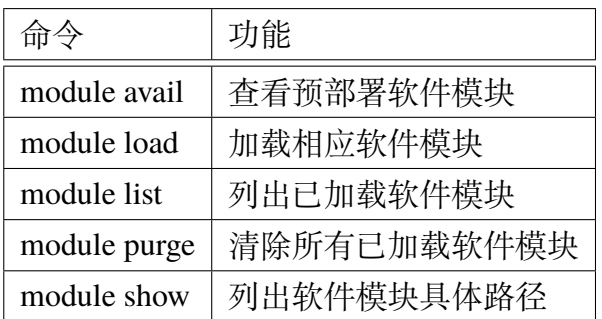

## **作业提交**

<span id="page-10-0"></span>sbatch sample.slurm

## **3.5 作业查询**

## **作业状态查询**

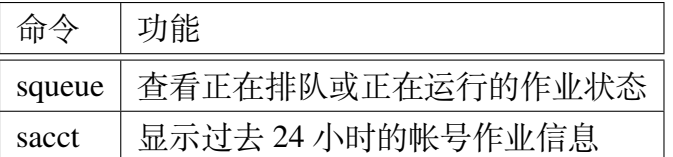

## **作业状态**

R (正在运行), PD (正在排队), CG (即将完成), CD (已完成), CANCELLED(已取消), FAILED(运行失败)

## <span id="page-10-1"></span>**3.6 作业延长**

如作业运行时间可能超过默认最长运行时间,可提前 1-2 日发送用户名、作业号、预计运 行时间至 computing@sjtu.edu.cn 申请延长。

\* 注意:作业运行时间(包含延长时间)不得超过 14 天。

## **第四章 数据传输**

### <span id="page-11-1"></span><span id="page-11-0"></span>**4.1 传输节点选择**

1. 少量数据传输: 登录节点和 data 节点均可, 但推荐使用 data 节点。

2. 大量数据传输: 强烈推荐 data 节点。原因: 1. 不占用登录节点资源; 2. 多进程或多用 户同时传输不会受限于 CPU。

目前集群包含两个存储池,其中 lustre 存储用于 small,cpu,huge,192c6t,dgx2,arm128c256g 以及相应的 debug 队列, 应当在 pilogin,kplogin,data 系列节点上查看、使用存放的数据; gpfs 存储用于 64c512g,a100 以及相应的 debug 队列, 应当在 sylogin,sydata 节点上查看、使用存放 的数据。

## <span id="page-11-2"></span>**4.2 数据传输节点**

#### **使用 data 数据传输节点**

需要在思源一号 64c512g, a100 队列上进行计算的作业相关数据, 从本地或者外部服务 器传输到集群,使用

scp sydata.hpc.sjtu.edu.cn local

需要在其他队列上进行计算的作业相关数据,从本地或者外部服务器传输到集群,使用

scp data.hpc.sjtu.edu.cn local

集群两个存储系统之间进行数据搬运,例如原本用于 small 队列的作业数据搬运到思源 64c512g 队列使用, 可以任选 data 或者 sydata 节点。

#### **数据传输节点使用限制**

传输节点仅用于批量数据传输,请勿在此节点上运行与数据传输无关的应用,如编译程 序、管理作业、校验数据等。如果发现此类行为,中心将视情况取消相关帐号使用传输节点 的权利。

#### **传输速度**

集群内部网络链路的带宽均不低于 10Gbps, 可以支持 1GB/s 的并行传输速度。但请注意 包括 rsync, scp, winscp 等工具在内, 大部分传输方式都是基于 ssh 通信的, 而单个 ssh 连接 支持的最大传输速度约 100 150MB/s, 在不使用额外手段多进程并发的情况下, 以上工具均无 法突破这一速度上限。

## **第五章 其他常用事项**

## <span id="page-12-0"></span>**5.1 机时查询**

#### <span id="page-12-1"></span>**交我算平台计费系统 (https://account.hpc.sjtu.edu.cn/)**

用户可以使用交我算帐号密码登录计费系统查询作业详单和计费情况。主帐号可以查询 本帐号和所有子帐号的消[费情况,子帐号仅可查询自己帐号的消](https://account.hpc.sjtu.edu.cn/)费情况。帐号内如有计费,将 优先消费积分。需要注意的是,平台的计费模式为作业完成后的第二天凌晨入账。

## **5.2 交我算平台资讯**

#### **微信公众号/视频号:交我算**

关注"交我算"微信公众号和视频号,平台最新服务、新闻资讯、教学视频一网打尽。(扫 描二维码,关注公众号)

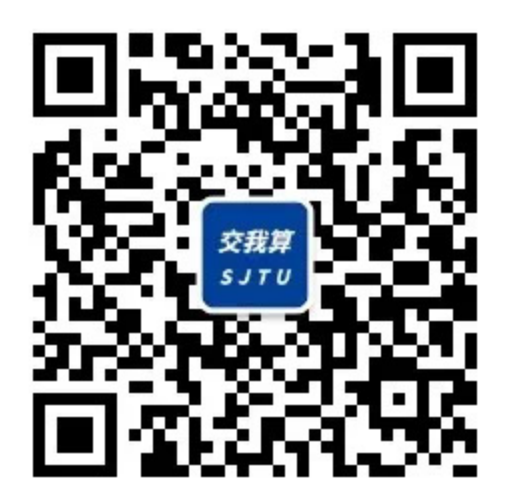

**用户微信群**

交我算运维通知和实时资讯主要发布于用户微信群,加群方式会在开通帐号时告知。

## **5.3 其他常见问题**

1. 我为什么连不上集群? 集群支持公网直接访问,无需校园 VPN。若遇到连接问题,请先检查网络,或在其它设 备或客户端上尝试。

i. 请首先保证网络畅通;

ii. 查看"交我算"微信公众号和用户微信群, 是否有集群下线停机通知。集群通知会及 时发布在公众号和用户微信群里。若需加入用户微信群,请发邮件至 hpc 邮箱;

iii. 集群登录节点设置了 fail2ban 服务,多次输入密码错误后会被临时封禁 1 小时。如果 您需要重置密码,请使用或抄送帐号负责人邮箱发送邮件到 hpc 邮箱, 邮件中注明帐号, 我们将会在 1 个工作日内响应您的申请;

iv. 如果您在登录节点运行计算密集的作业,将会被程序自动查杀,您的帐号会被加入到 黑名单,并在 30-120 分钟内无法登录。

2. 什么我的作业运行结果是作业运行结果是 node\_fail,该怎么处理?

node fail 是提示由于计算节点故障导致作业运行失败。您重新提交作业即可。失败作业 的机时系统会自动返还,无须发邮件告诉我们。

3. 如何在集群上安装开源软件?

集群软件安装,请依次判断适用哪种情况:

i. 若未安装, 请先考虑是否能用 conda 方法安装;

ii. 考虑在自己家目录下使用源码安装,遇到问题,请将可复现的步骤,发至 hpc 邮箱获 取帮助;

iii. 软件还有容器安装的方法;

iv. 我们也将对常用开源软件进行评估,以便全局部署。欢迎邮件联系我们。

4. 集群上是否提供商业软件?

目前暂不提供商业软件,不过您可以自行购买后安装。以下是注意事项:

i. 商业软件 License 通常需要使用专用的 License 服务器, 在购买商业软件并尝试在集群 上部署 License 服务器前, 请与我们以及软件厂商进行充分沟通;

ii. 不要把 License 绑定到集群的登录节点;

iii. 请购买浮动授权,即计算程序可以在集群上的任意一个节点启动,通常需要安装特 定的 License 服务器;

iv. 询问 License 服务器是否可以部署在虚拟机上,这样我们可以专门开一台虚拟机运行 您的 License 服务器;

v. 与厂商充分沟通 License 服务器安装模式、授权数量、使用限制、更换 MAC 地址的费 用以及厂商具备基本的技术支持能力。如果需要了解集群的软硬件信息,可以在交流过 程中抄送 hpc 邮箱。

5. 如何收费?

请使用交大校内邮箱发送邮件至 hpc 邮箱咨询。

6. 如何缴费?

校内转账可在"我的数字交大"网页,或"交我算"APP 里完成。如有任何财务问题,请

联系网络信息中心基础部王老师,电话 34206060-8011,邮箱 stwangecho@sjtu.edu.cn

7. 欠费后将有什么影响? 欠费后使用 ssh 登录计算节点时, 将会收到"欠费提醒", 并[且无法申请新的计算资源](mailto:stwangecho@sjtu.edu.cn); 已提交作业将会继续运行。欠费用户在使用 HPC Studio 时,暂无"欠费提醒",如遇到 申请 session 长时间排队的情况,请先检查是否欠费。

8. 遇到作业长时间排队怎么办?

学期末为集群使用高峰期,如遇长时间排队可以先查看集群使用率和空闲节点情况,错 峰提交作业或者调整作业申请计算资源量。以下为三种查看集群使用情况的方法: i.top 页面--查看实时利用率以及 top10 用户: https://account.hpc.sjtu.edu.cn/top/ ii.status 监控系统--查看信息更丰富的集群实时使用情况:https://mon.hpc.sjtu.edu.cn/ iii.sinfo 命令–shell 中查看集群节点情况